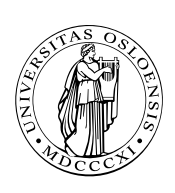

#### UNIVERSITETET I OSLO

DET MATEMATISK-NATURVITENSKAPELIGE FAKULTET

## Dagens tema

**Feilsøking** 

 $\square$  gdb

 $\Box$  ddd

Egne feilutskrifter

**Funksjoner** 

 $\Box$  Lokale variable

■ Overflyt

**Egne instruksjoner for byte-sekvenser,** f eks tekster

**D2018101 INF1070**

## Debuggere

En «debugger» er et meget nyttig feilsøkingsverktøy. Det kan

■ analysere en program-dump,

vise innholdet av variable,

■ vise hvilke funksjoner som er kalt,

■ kjøre programmet én og én linje, og

kjøre til angitt stoppunkter.

Debuggeren gdb er laget for å brukes sammen med gcc. Den har et vindusgrensesnitt som heter ddd som kan brukes på Unix-maskiner.

For å bruke gdb/ddd må vi gjøre to ting:

■ kompilere våre programmer med opsjonen -g, og

■ angi at vi ønsker programdumper:

ulimit -c unlimited

hvis vi bruker bash. (Da må vi huske å fjerne programdumpfilene selv; de er noen ganger *store!*)

```
Et program med feil
Hovedprogrammet; se også
(B&O'H-boken 3.11):
```

```
#include <stdio.h>
#include <stdlib.h>
#include <string.h>
```

```
extern char *mystrcpy (char *til, char *fra);
```

```
char *s;
```
int main (void)

```
{
 mystrcpy(s, "Abc");
 printf("Teksten \"%s\" har %d tegn.", s, strlen(s));
 exit(0);
```

```
}
```
#### Assemblerrutinen:

```
.globl mystrcpy
# Navn: mystrcpy.
# Synopsis: Kopierer en tekst.
# C-signatur: char *mystrcpy (char *til, char *fra)
# Registre: AL - tegn som flyttes
# ECX - til (som økes)
# EDX - fra (som økes)
mystrcpy:
      pushl %ebp # Standard
      movl %esp,%ebp # funksjonsstart.
      mov1 8(%ebp), %ecx # Hent til
      movl 12(%ebp). %edx # og fra.
                          # do \{mys_1: movb (%edx),%al # AL = *fra
      \text{inc1} %edx \text{#} \text{++}.
      movb %al,(\%ecx) # til = AL.
      movb %al,(% \mathbb{R}^{n}) # til<br>incl %ecx # ++
      cmpb $0, %al # AL != 0
      ine mys1 # } while (
mys_x: mov] 8%ebp),%eax # til.<br>non] %ehn #pop] %ebp
      ret # return
```
# **INF1070 D2018INI**

Under kjøring går dette galt:

> *gcc -g -o feil-test-strcpy feil-test-strcpy.c strcpy.s* > *./feil-test-strcpy* Segmentation fault (core dumped)

De viktigste spørsmålene da er:

❶ Hvor skjer feilen?

❷ Hva vet vi om situasjonen når feilen inntreffer?

Svarene finner vi ved å analysere programdumpene.

#### Programdumper

Når et program dør på grunn av en feil («aborterer»), prøver det ofte å skrive innholdet av hele prosessen† på en fil slik at det kan analyseres siden.

> *ls -l core\** -rw------- 1 dag 61440 2006-03-27 09:07 core.22577

 $\dagger$  Dette kalles ofte en «core-dump» siden datamaskinene for 30–50 år siden hadde hurtiglager bygget opp av ringer med kjerne av feritt. I Unix heter denne filen derfor core.\*.

# Debuggeren gdb (B&O'H-boken 3.12)

Den enkleste debuggeren er gdb som finnes overalt.

<sup>&</sup>gt; *gdb feil-test-strcpy core.22577* GNU gdb Red Hat Linux (6.3.0.0-1.90rh) Copyright 2004 Free Software Foundation, Inc. GDB is free software, ...

warning: core file may not match specified executable file. Core was generated by './feil-test-strcpy'. Program terminated with signal 11, Segmentation fault. Reading symbols from /lib/tls/libc.so.6...done. Loaded symbols for /lib/tls/libc.so.6 Reading symbols from /lib/ld-linux.so.2...done. Loaded symbols for /lib/ld-linux.so.2 #0 mys\_l () at strcpy.s:18 18 movb  $\frac{6}{10}$  movb  $\frac{6}{10}$  (%ecx) # til = AL. (gdb)*quit*

Da vet vi *hvor* feilen oppsto.

### Debuggeren ddd

Denne debuggeren (som egentlig bare er et grafisk grensesnitt mot gdb) finnes dessverre ikke på alle maskiner.

#### Programmet startes slik:

#### > *ddd feil-test-strcpy &*

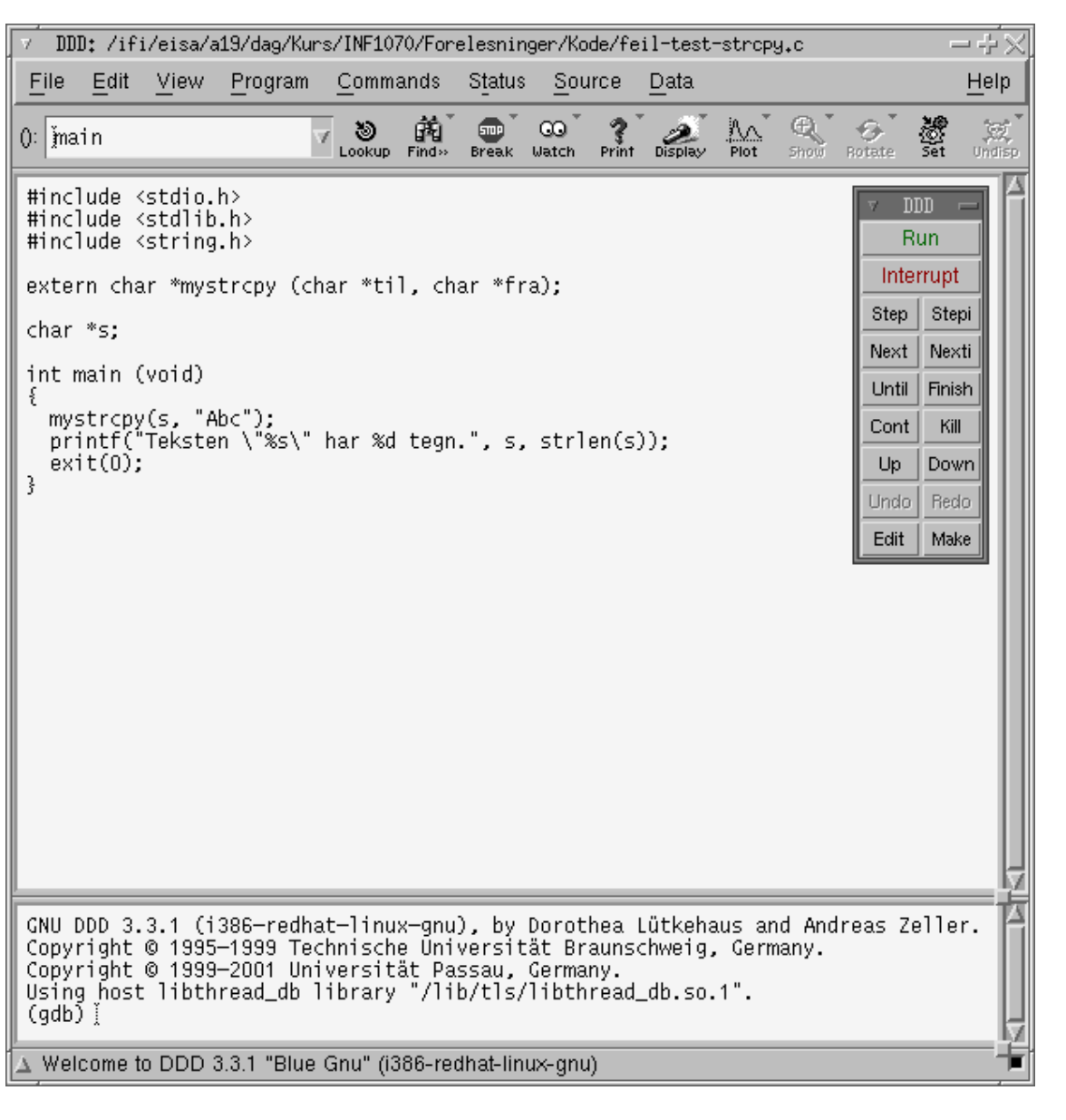

#### Sjekke programdumpen I File-menyen finner vi «Open core dump» og da ser vi *hvor* feilen oppsto:

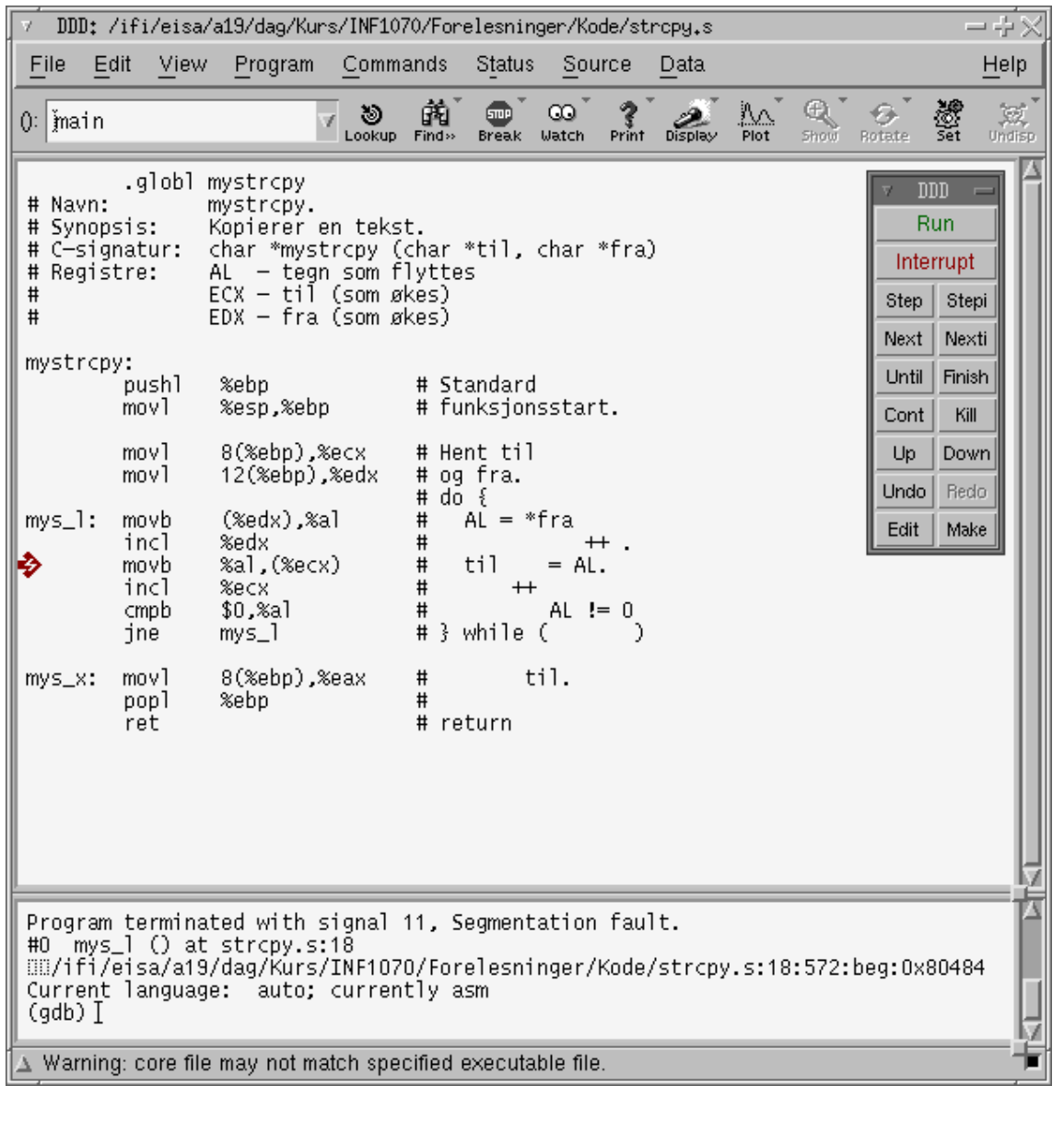

**DZ01HNI INF1070**

## Sjekke registrene

I Status-menyen finner vi «Registers»:

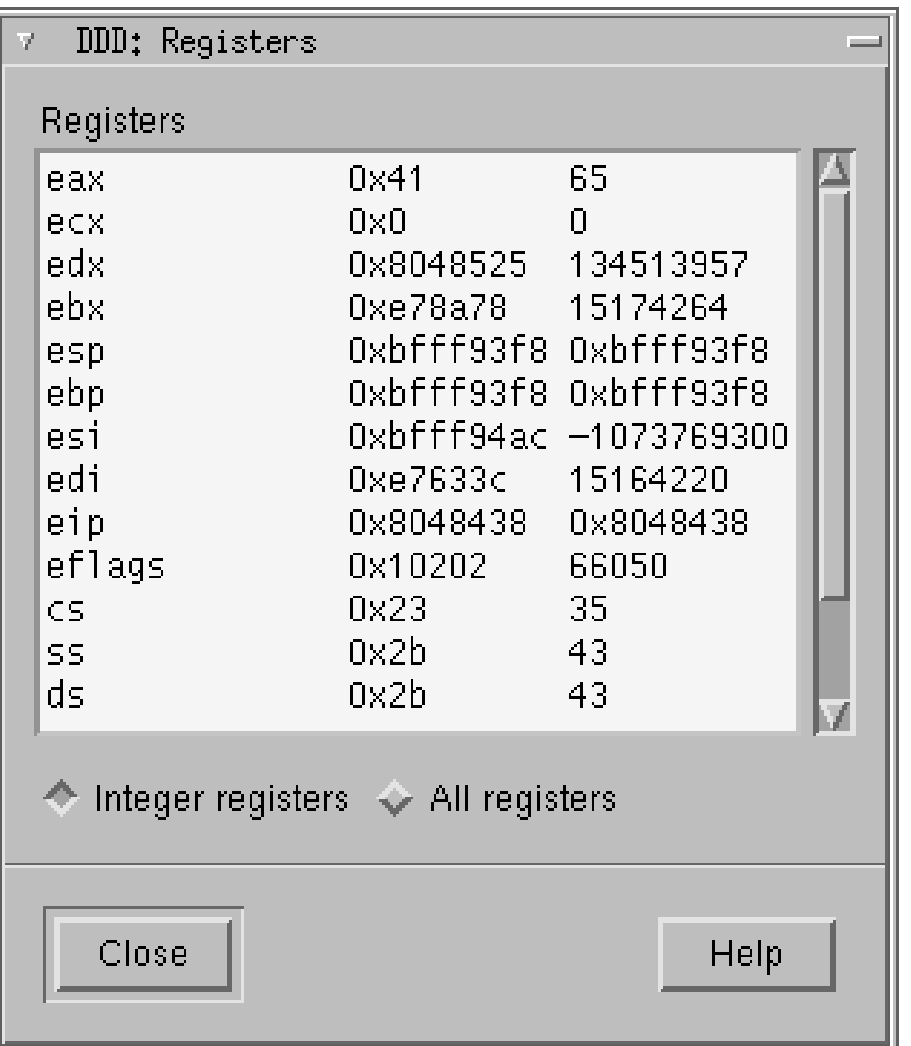

DZ015NI **INF1070**

### Et eksempel til

Hovedprogrammet:

```
#include <stdio.h>
#include <stdlib.h>
extern void swap (int *a, int *b);
int *pa, *pb;
int main (void)
{
 pa = malloc(sizeof(int)); pa = malloc(sizeof(int));*pa = 3; *pb = 17;
 printf("*pa = %d, *pb = %d\n", *pa, *pb);
 swap (pa, pb);
 printf("*pa = %d, *pb = %d\n", *pa, *pb);
 return 0;
}
```
#### Assemblerfunksjonen:

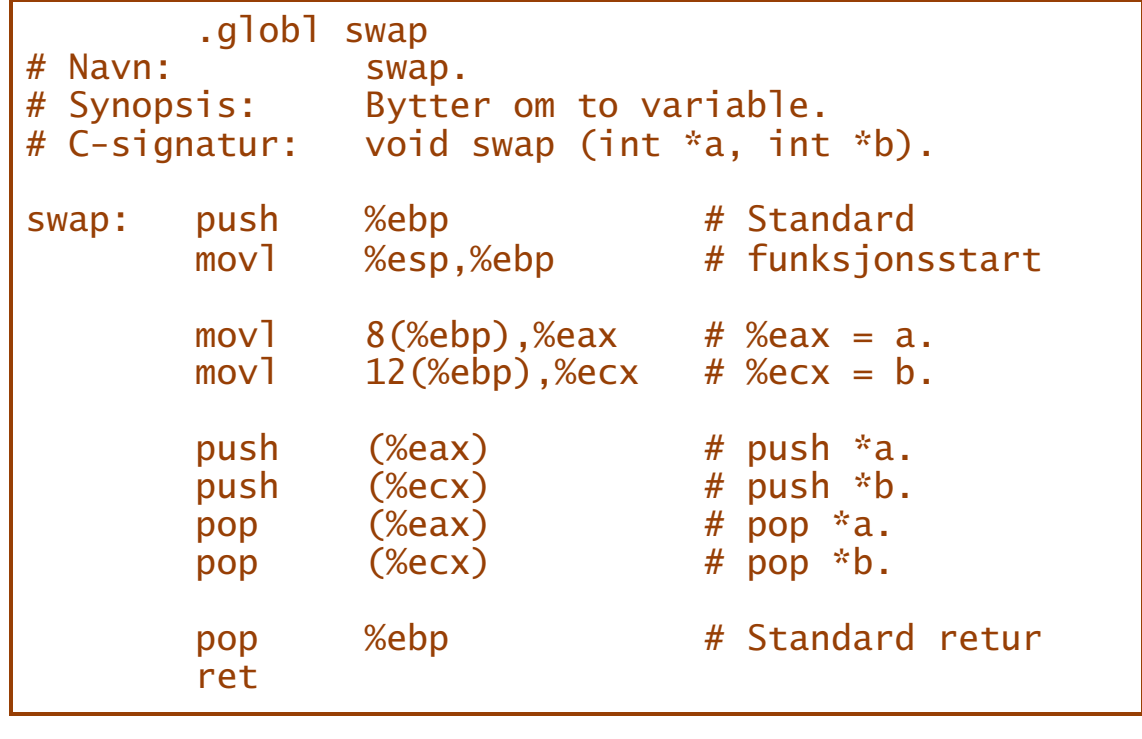

# **INF1070 D2018INI**

#### Kjøringen:

> *gcc -g -o feil-test-swap feil-test-swap.c swap.s* > *./feil-test-swap* Segmentation fault (core dumped) > *ddd feil-test-swap &*

#### Etter «Open core dump» ser vi:

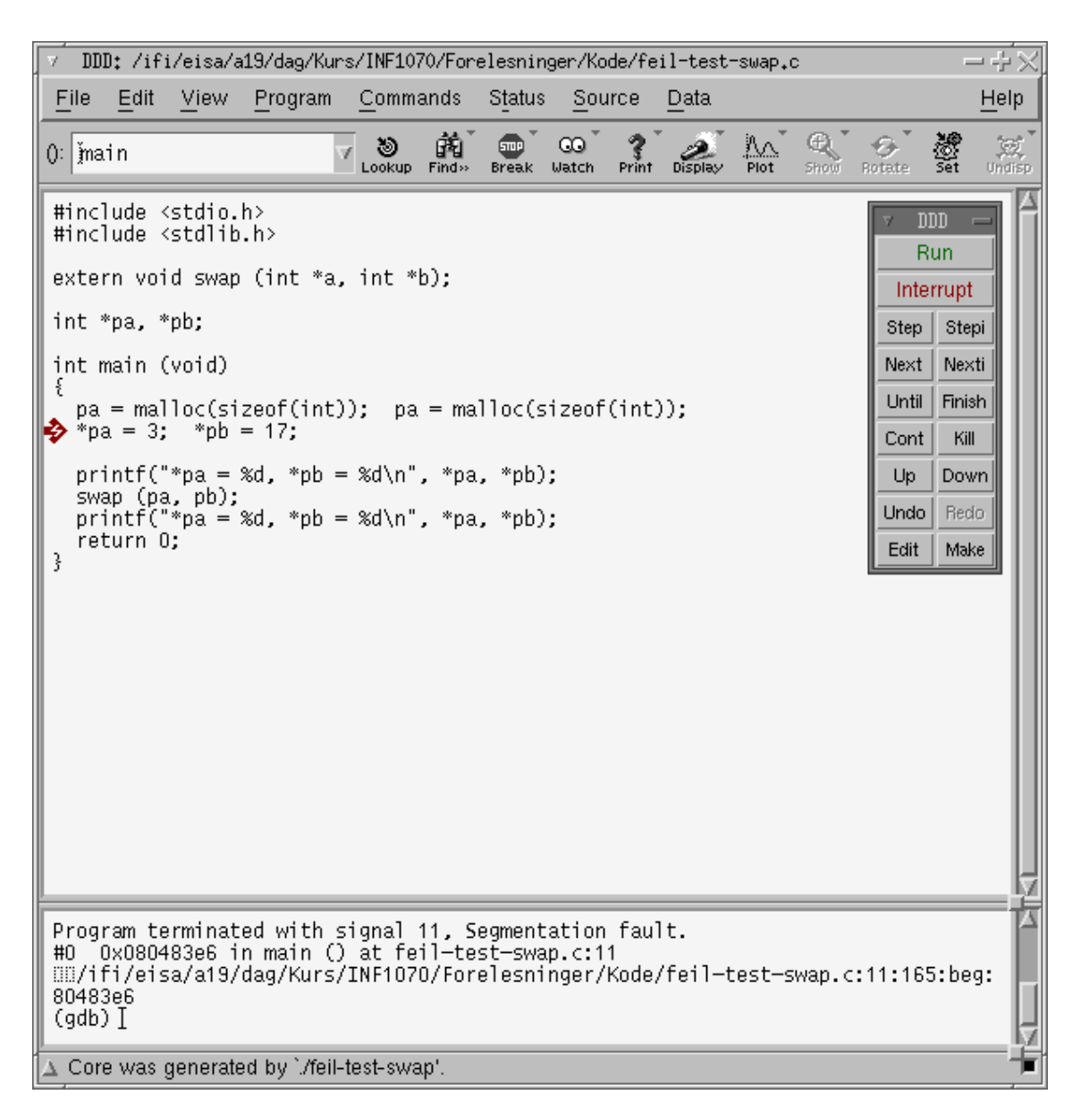

Ved å peke på navnene pa og pb ser vi at pa=0x9c06018 og pb=0x0. Dette bør fortelle oss hva som gikk galt.

**INF1070**

**NR1070** 

#### Egne utskrifter

De beste feilmeldingene får vi ved å lage dem selv.

- Regn med at programmet ditt vil inneholde feil!
- Programmér feilutskrifter du kan slå av og på.
- Husk at du kan kalle C-funksjoner (dine egne og standardfunksjoner som printf) fra assemblerkode.

(Husk bare at disse kan ødelegge %EAX, %ECX og %EDX.)

#### ~inf1070/programmer/dumpreg.s anbefales:

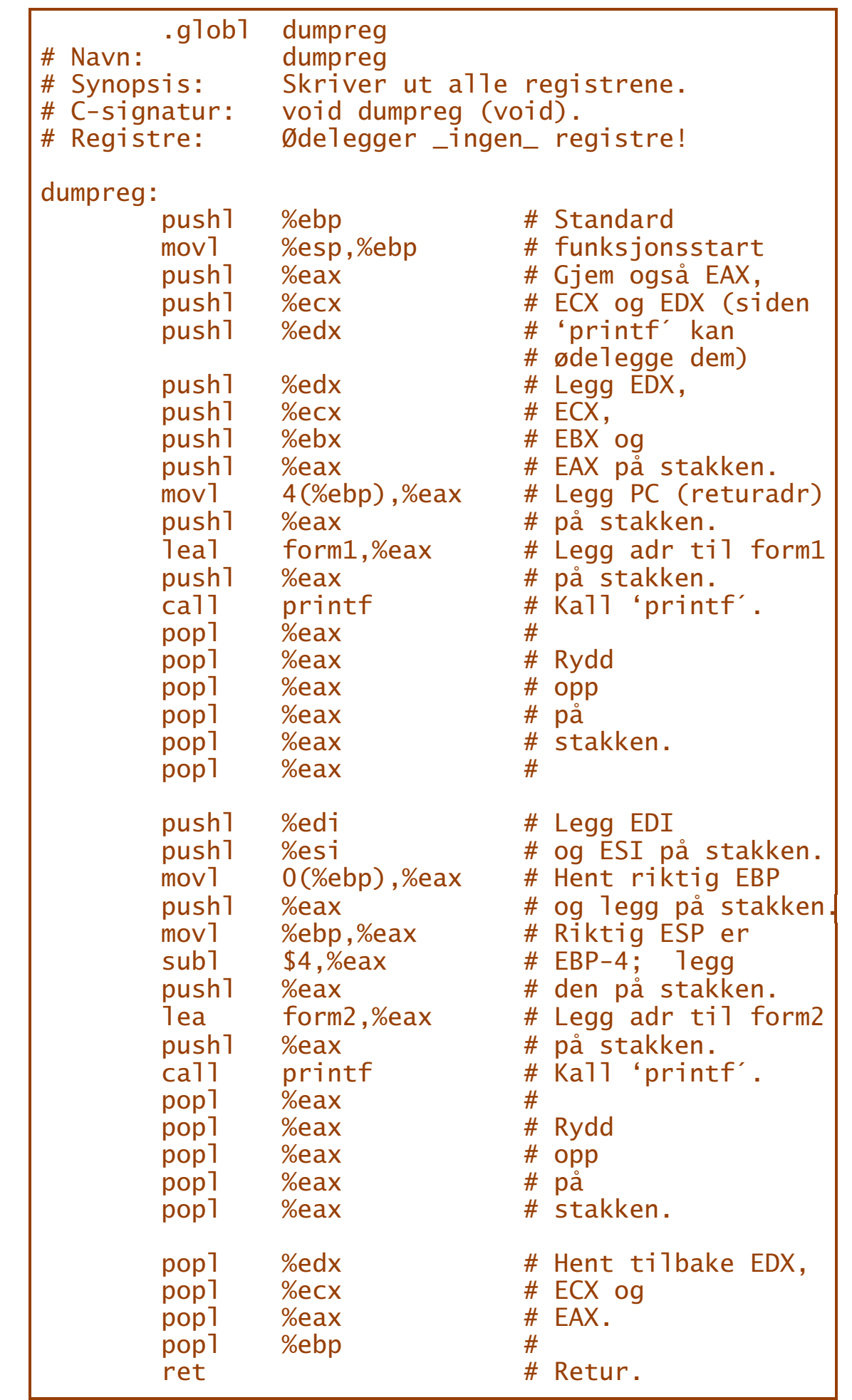

**INF1070**

**DZOTANI** 

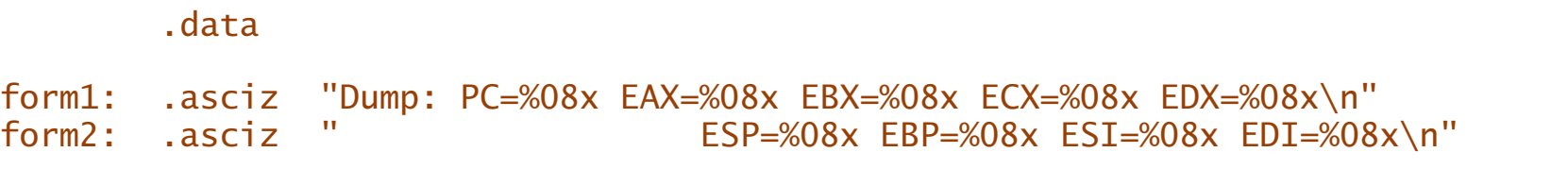

020LHNI **INF1070**

#### Eksempel på bruk:

#include <stdio.h>

```
extern void dumpreg (void);
```
void f (void)

{

}

dumpreg(); }

```
int main (void)
```

```
{
dumpreg();
f();
dumpreg();
return 0;
```
#### Utskriften:

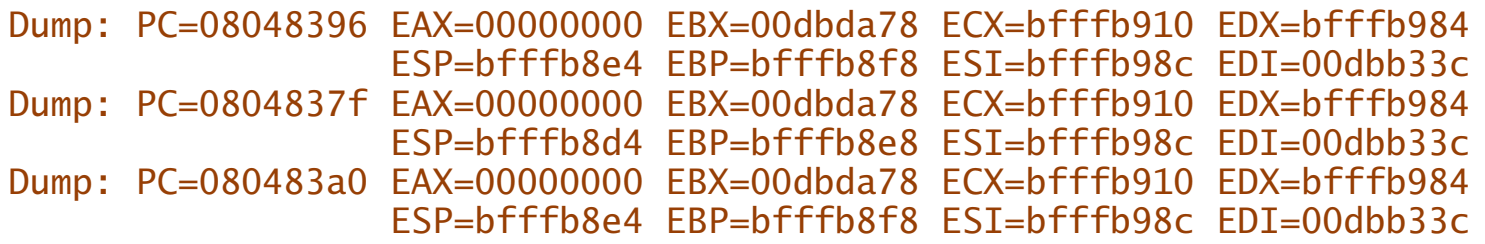

## Funksjonskall (B&O'H-boken 3.7)

Hittil har vi ikke trengt lokale variable i en funksjon; det gjør vi i rekursive funksjoner. Det enkleste er å sette av en *kallblokk* på stakken:

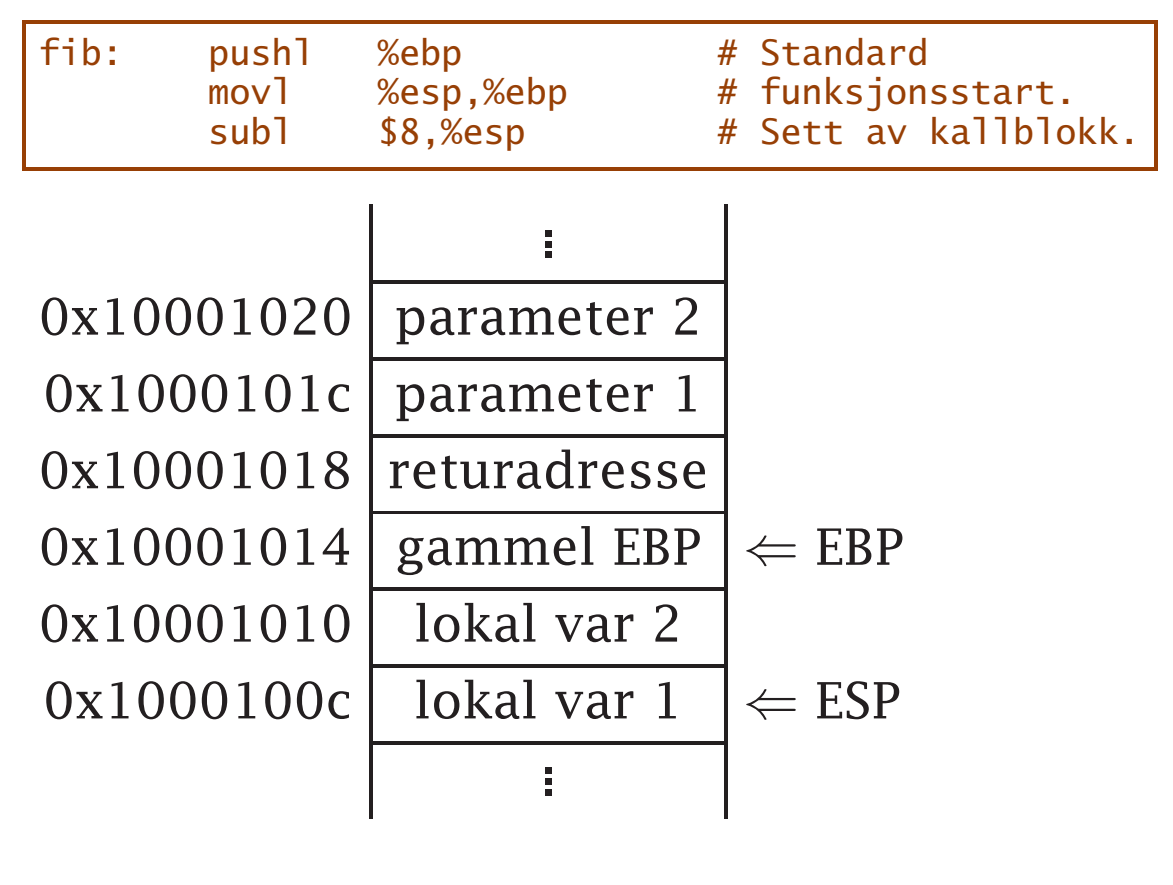

**INF1070 D2018IN** 

#### Eksempel

Standardeksemplet på en rekursiv funksjon er Fibonnacchi-funksjonen:

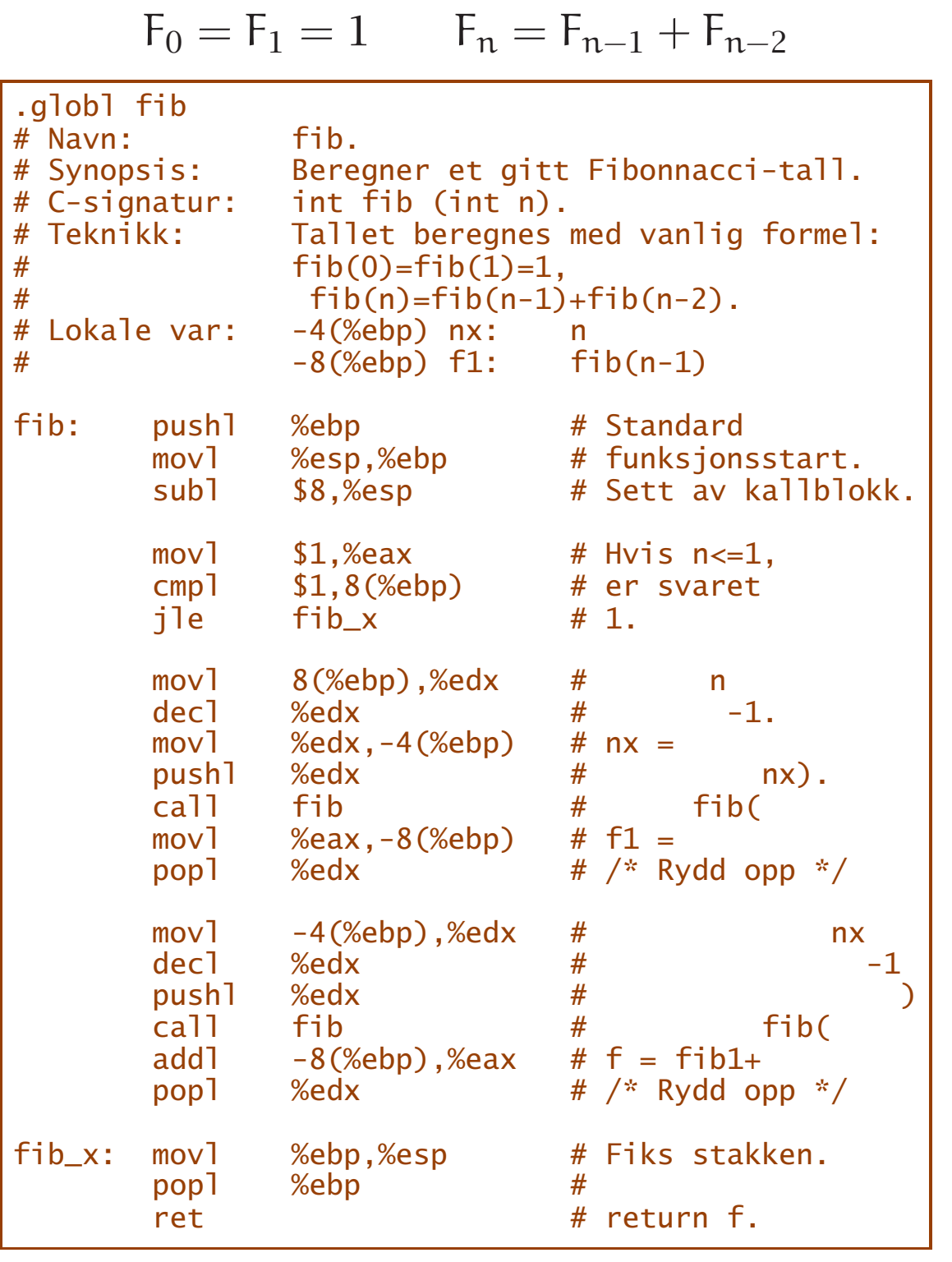

#### Testprogram:

#include <stdio.h>

extern int fib (int n);

```
int main (void)
{
```
int i;

```
for (i = 0; i \le 10; ++i)print(f'fib(\%2d) = \%6d\(n", i, fib(i));return 0;
}
```
#### Resultatet:

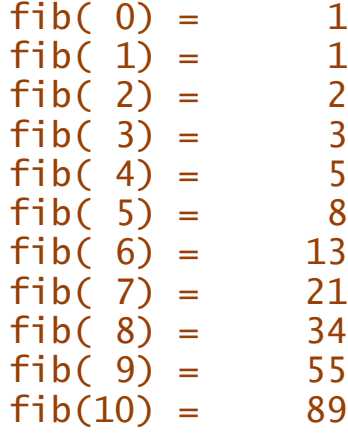

**INF1070 INF1070**

# Overflyt (B&O'H-boken 2.3)

Dette programmet

#include <stdio.h>

```
int main (void)
{
 signed char v = 100;
 v = v \ll 1;
 printf("v = %d \n\infty", v);
 return 0;
}
```
gir galt svar:

 $v = -56$ 

Feilen skyldes overflyt. Hva kan man gjøre med slikt?

Strutse-teknikken l.

- Sjekke data før operasjonen
- Sjekke etter operasjonen

**INF1070 D2018101** 

#### Heltall *uten* fortegns-bit

For addisjon og subtraksjon vil C-flagget bli satt ved overflyt.

Ved multiplikasjon blir det aldri problemer siden svaret kommer med dobbelt så mange bit.

Ved divisjon kan det bli et avbrudd!

```
.globl ovfl
ovfl: movl mill,%eax<br>imull mill
         imull mi<br>idivl ti
         idivl
         ret
         .data
mill: .long 1000000
ti: .long 10
```
#### gir

Floating point exception

**INF1070 INF1070**

### Heltall *med* fortegns-bit

Ved addisjon og subtraksjon kan man bruke O-flagget som settes ved overflyt. Nærmere bestemt settes det når

❶ begge operandene har likt fortegns-bit *og*

❷ resultatet har motsatt fortegns-bit.

Multiplikasjon og divisjon er som for tall uten fortegns-bit.

#### Konklusjon

Ved behov kan man sjekke på overflyt i assemblerprogrammering.

**INF1070**

## Tekster (B&O'H-boken 3.4.2–3)

X86 har noen spesielle operasjoner som er til hjelp ved tekstoperasjoner og ved flytting av store mengder data («sb» = «string of bytes») som tekst:

movsb flytter en byte fra (%esi) til (%edi) cmpsb sammenligner (%esi) og (%edi) scasb sammenligner (%edi) med %al stosb lagrer %al i (%edi)

Alle vil dessuten øke (%esi og) %edi. Det vil si:

- $D = 0$  økning
- $D = 1$  senkning

D-flagget gis riktig verdi med

- cld D-flagget nulles
- std D-flagget settes

**INF1070**

Tekstinstruksjonene kan gis et *prefiks* som forteller hvor lenge de skal jobbe:

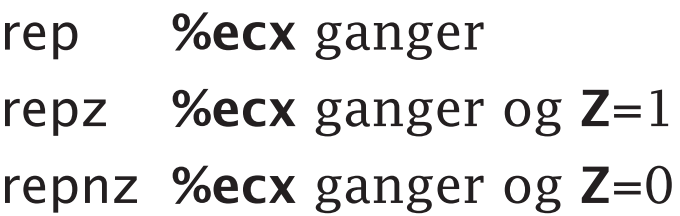

#### Eksempel

Denne funksjonen vil nulle ut et område i minnet:

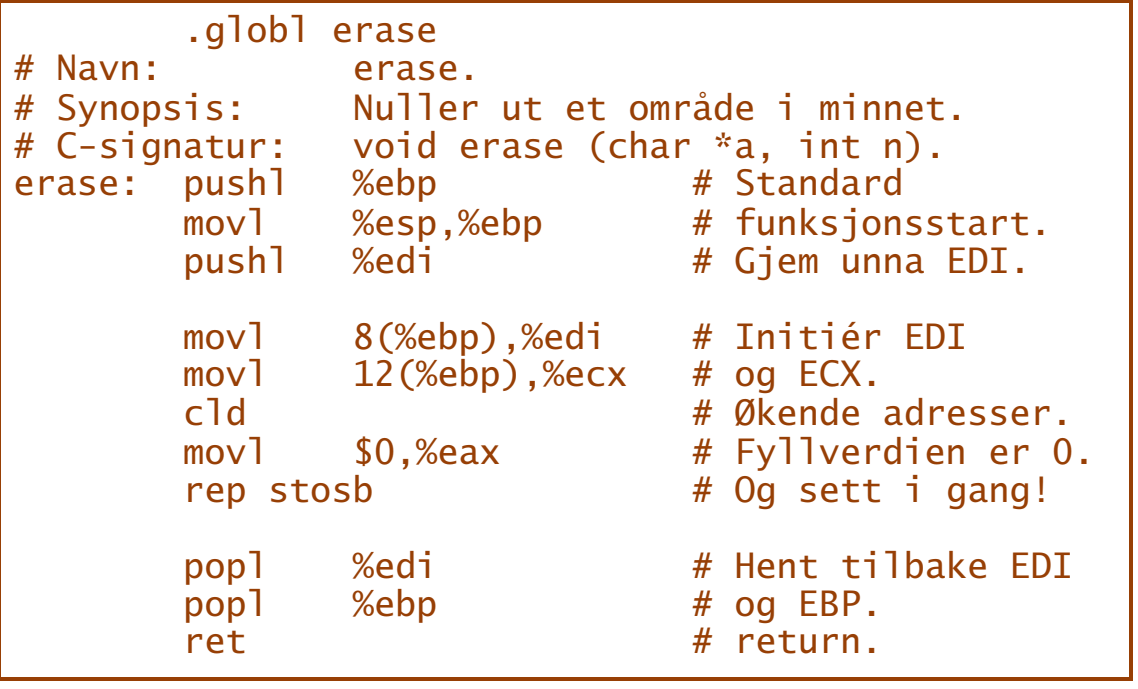

**INF1070 INF1070**